MEMORIA TECNICA Aplicativo: **MPLEMENTACIÓN DE UNA ISLA IPV6 Y** CONEXIÓN CON EL GBONE Autores: **Silvia Duque David Vallejo** Director de Tesis Ing. Msc. Rodrigo Naranjo

# **INSTALACION Y CONFIGURACION DE LAS MAQUINAS CLIENTES, ROUTERS Y DNS PARA LA ISLA IPV6**

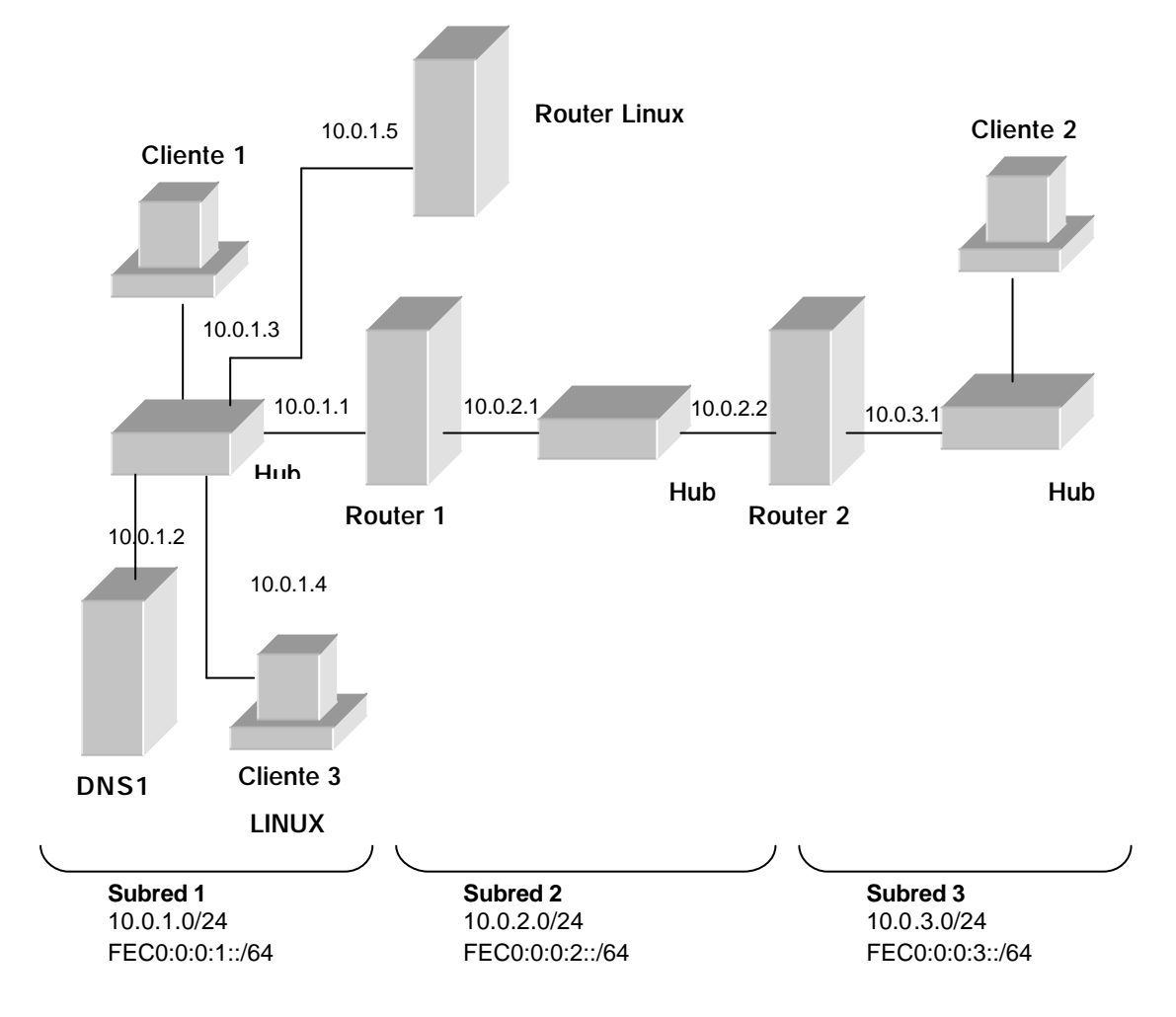

La infraestructura para la red de la isla IPv6 consiste en seis computadoras que realizan los siguientes servicios:

- Una computadora corriendo Windows 2003 Server que se usa como un servidor DNS. Esta computadora es llamada DNS1
- Una computadora corriendo Windows XP que se usa como un cliente. Esta computadora es llamada CLIENTE1.
- Una computadora corriendo Windows XP que se usa como un router. Esta computadora es llamada ROUTER1.
- Una computadora corriendo Windows XP que se usa como un router. Esta computadora es llamada ROUTER2.
- Una computadora corriendo Linux Red Hat 9 que se usa como un router. Esta computadora es llamada ROUTER LINUX.
- Una computadora corriendo Windows XP que se usa como un cliente. Esta computadora es llamada CLIENTE2.
- Una computadora corriendo Linux Red Hat que se usa como un cliente. Esta computadora es llamada CLIENTE3.

Hay tres segmentos de red:

- Un segmento de red conocido como Subred 1 que usa la red privada 10.0.1.0/24 y la subred site-local FEC0:0:0:1::/64.
- Un segmento de red conocido como Subred 2 que usa la red privada 10.0.2.0/24 y en site-local la subred FEC0:0:0:2::/64.
- Un segmento de red conocido como Subred 3 que usa la red privada 10.0.3.0/24 y en site-local la subred FEC0:0:0:3::/64.

Todas las computadoras en cada subred son conectadas a un hub común o switch. Las computadoras router, ROUTER1, ROUTER2 y ROUTER LINUX , tienen dos tarjetas de red instaladas.

Para la configuración de IPv4, cada computadora es manualmente configurada con la dirección IP apropiada, mascara de subred, puerta de enlace, y la direccion IP del servidor DNS. Para la configuración de IPv6, se usa inicialmente las direcciones linklocal.

### **CONFIGURACION POR MAQUINA**

#### **DNS1**

Para configurar la maquina DNS1 realice los siguientes pasos:

1.Instale Windows 2003 Server. Coloque la contraseña de Administrador. Windows 2003 Server trae preinstalado el protocolo IPv6 por lo que no hace falta ninguna configuración adicional para instalar el mencionado protocolo.

- 2.Después de reiniciar, ingrese como Administrador
- 3.Instale el servicio DNS Server.
- 4.Configure el protocolo de TCP/IP con la dirección IP 10.0.1.2, mascara de subred 255.255.255.0, y puerta de enlace predefinida 10.0.1.1.

### **CLIENTE1**

Para configurar CLIENTE1 realice los siguientes pasos:

- 1.Instale Windows XP Profesional.
- 2.Instale el protocolo IPv6 usando el comando **ipv6 install** desde la línea de comandos**.**
- 3.Configure el protocolo TCP/IP con la dirección IP 10.0.1.3, la mascara de subred 255.255.255.0, la puerta de enlace predefinida 10.0.1.1, y la IP del DNS Server 10.0.1.2.

#### **ROUTER1**

ROUTER1 se usa como un ruteador entre la Subred 1 y la Subred 2. Para configurar ROUTER1 realice los siguientes pasos:

- 1.Instale Windows 2003 Server. Coloque la contraseña de Administrador. Windows 2003 Server trae preinstalado el protocolo IPv6 por lo que no hace falta ninguna configuración adicional para instalar el mencionado protocolo.
- 2.En las Conexiones de Red del Panel de Control, renombre la conexión LAN conectada a la Subred 1 como "Subred1" y renombre la conexión LAN conectada a la Subred 2 como "Subred 2".
- 3.Para la conexión Subred1, configure el protocolo TCP/IP con la dirección IP 10.0.1.1, mascara de subred 255.255.255.0, y la IP del DNS Server 10.0.1.2.
- 4.Para la conexión Subred2, configure el protocolo TCP/IP con la dirección IP 10.0.2.1, mascara de subred 255.255.255.0, y puerta de enlace predefinida 10.0.2.2.
- 5.Habilite el reenvió IP activando el servicio de Ruteo y Acceso Remoto que Windows 2003 tiene en sus herramientas administrativas. Reinicie la computadora. Esto habilita el ruteo IPv4 entre la Subred1 y la Subred2.

#### **ROUTER2**

ROUTER2 se usa como un ruteador entre la Subred2 y la Subred3. Para configurar ROUTER2 realice los siguientes pasos:

- 1.Instale Windows 2003 Server. Coloque la contraseña de Administrador. Windows 2003 Server trae preinstalado el protocolo IPv6 por lo que no hace falta ninguna configuración adicional para instalar el mencionado protocolo.
- 2.En las Conexiones de Red del Panel de Control, renombre la conexión LAN

conectada a la Subred2 como "Subred2" y renombre la conexión LAN conectada a la Subred3 como "Subred3".

- 3.Para la conexión Subred2, configure el protocolo TCP/IP con la dirección IP 10.0.2.2, mascara de subred 255.255.255.0, y puerta de enlace predefinida 10.0.2.1.
- 4.Para la conexión Subred3, configure el protocolo TCP/IP con la dirección IP 10.0.3.1, y mascara de subred 255.255.255.0.
- 5.Habilite el reenvió IP activando el servicio de Ruteo y Acceso Remoto que Windows 2003 tiene en sus herramientas administrativas. Reinicie la computadora. Esto habilita el ruteo IPv4 entre la Subred2 y la Subred3.

### **ROUTER LINUX**

ROUTER LINUX se usa como un ruteador que nos permitirá realizar la conexión con el 6bone y a su vez asignar las nuevas direcciones globales con lo cual podremos navegar en sitios IPv6 del Internet. Para configurar ROUTER LINUX realice los siguientes pasos:

- 1. Instale Linux Red Hat 9.
- 2. Instale el protocolo IPv6 (como se describe más adelante)**.**
- 3. Configurar el **Tunnel Broker, Tunel 6to4 y el servicio RADVD.** Estos servicios nos sirven para conectarnos con el 6bone y para asignar las nuevas direcciones globales a las maquinas clientes, pudiendo de esta manera darles acceso a sitios IPv6. La configuración de los mismos se muestra mas adelante.
- 4. Para la conexión Subred1, configure el protocolo TCP/IP con la dirección IP 10.0.1.5, mascara de subred 255.255.255.0.
- 5. Necesitamos usar una IP pública para realizar la conexión al Internet con cualquier ISP. Las direcciones que se asignas son las siguientes: dirección IP 200.107.36.126, mascara de subred 255.255.255.0, puerta de enlace 200.107.36.1, DNS primario 63.84.236.33, DNS secundario 63.84.236.34.

#### **CLIENTE2**

Para configurar CLIENT2 realice los siguientes pasos:

- 1.Instale Windows XP Profesional.
- 2. Instale el protocolo IPv6 usando el comando **ipv6 install** desde la línea de comandos**.**
- 3.Configure el protocolo TCP/IP con la dirección IP 10.0.3.2, la mascara de subred 255.255.255.0, y puerta de enlace predefinida 10.0.3.1.
- 4. Verifique la integridad de la infraestructura de ruteo IPv4 con el comando **ping** hacia la dirección **10.0.1.3** perteneciente a CLIENTE1. Esto prueba si los paquetes IPv4 pueden reenviarse entre el CLIENTE2 en la Subred3 y el CLIENTE1 en la Subred1.

### **CLIENTE3**

Para configurar CLIENT3 realice los siguientes pasos:

1. Instale Linux Red Hat 9.

2. Instale el protocolo IPv6 (como se describe más adelante)**.**

3. Configure el protocolo TCP/IP con la dirección IP 10.0.1.4, la mascara de subred 255.255.255.0, y puerta de enlace predefinida 10.0.1.1 y la IP del DNS Server 10.0.1.2.

# **INSTLACION DE IPV6 EN PLATAFORMAS LINUX**

### **Soporte IPv6**

Para comprobar que el kernel soporta IPv6, habrá que comprobar que existe la siguiente entrada:

/proc/net/if\_inet6

Si no existe, se puede intentar cargar el módulo ipv6 con: #> modprobe ipv6

Si se ha cargado correctamente debe existir la entrada mencionada arriba.

Nota: Descargar el módulo puede, a veces, provocar la caída del sistema. Aunque en versiones actuales de los módulos (kernel 2.4.19 adelante) el soporte es muy estable.

Para que cargue de forma automática el módulo IPv6 cuando se demande, se añade al fichero /etc/modules.conf la siguiente línea:

alias net-pf-10 ipv6 alias sit0 ipv6 alias sit1 ipv6 alias tun6to4 ipv6

Para deshabilitar la carga automática usar alias net-pf-10 off

Se necesitan herramientas para configurar IPv6:

Paquete net-tools: Usando ifconfig, route. Todas las versiones actuales soportan las extensiones IPv6.

Paquete iproute: Debe existir el programa /sbin/ip, dado que este programa es una extensión del paquete anterior, todas las versiones tienen incorporado el soporte IPv6.

### **Scripts de configuración IPv6**

Se utilizan scripts para inicializar todo lo relacionado con IPv6 y para configurar la direcciones v4/v6 de las interfaces. Conviene actualizar a la última versión de los mismos. Estos scripts pueden obtenerse en:

### http://www.bieringer.de/linux/IPv6/IPv6-HOWTO/scripts/current/index.html

Aun qué la mayoría de distribuciones actuales configuran estos script en la instalación del sistema.

Se descarga la última versión (IPv6-initscripts-20020125.tar.gz) y se descomprime. NOTA: existen paquetes rpm (o deb), de más fácil instalación, pero por motivos didácticos aquí se hace todo paso a paso.

Se copian los ficheros de script a los directorios correspondientes:

/etc/sysconfig/network-scripts/network-functions-ipv6 /etc/sysconfig/network-scripts/init.ipv6-global /etc/sysconfig/network-scripts/ifup-ipv6 /etc/sysconfig/network-scripts/ifdown-ipv6 /etc/sysconfig/network-scripts/ifup-sit /etc/sysconfig/network-scripts/ifdown-sit /etc/ppp/ip-up.ipv6to4 /etc/ppp/ip-down.ipv6to4 /etc/ppp/ipv6-up /etc/ppp/ipv6-down /usr/sbin/test-ipv6-installation /etc/sysconfig/static-routes-ipv6

Aplicar "parches":

NOTA: Algunos parches solo se aplican a determinadas versiones de Red Hat, como se indica. Por ejemplo con ifup.diff que solo se usa para RH 7.1.

Copiar archivo .diff al mismo directorio donde está el archivo a parchear

#>cat network.diff | patch (/etc/sysconfig/) #>cat ifup.diff | patch (/etc/sysconfig/network-scripts/ [link ? /sbin/)(RH 7.1)] #>cat network.diff | patch (/etc/rc.d/init.d/) (RH 7.1)

Se recomienda instalar ipv6calc para habilitar la detección de direcciones extendidas. Puede obtenerse de:

http://www.bieringer.de/linux/IPv6/ipv6calc/index.html

El tar.gz (ipv6calc-0.39.tar.gz) incluye el fichero spec-file, de forma que se puede crear el RPM mediante:

root# rpm –ta ipv6calc-version.tar.gz

Para instalar:

root# cd /usr/src/redhat/RPMS/i386 root# rpm –i ipv6calc-version.i386.rpm

Debe existir, ahora, /bin/ipv6calc

En el fichero sysconfig-ipv6.txt que viene con el paquete de scripts, se da información detallada de los parámetros que se pueden configurar en cada script.

Para comprobar que la configuración es correcta, se puede ejecutar el script:

/usr/sbin/test-ipv6-installation

Que viene con el paquete.

#### **Configuración de red**

Para cambiar el nombre del host se pone en /etc/sysconfig/network, la línea:

HOSTNAME=nombre\_host

Conviene, después de esto, añadirlo en el fichero /etc/hosts: ::1 nombre host

El nombre de host puede verse en /proc/sys/kernel/hostname, o simplemente ejecutando /bin/hostname sin ningún parámetro.

Se deben añadir entradas en /etc/hosts para IPv6:

::1 localhost ip6-localhost ip6-loopback fe00::0 ip6-localnet ff00::0 ip6-mcastprefix ff02::1 ip6-allnodes ff02::2 ip6-allrouters ff02::3 ip6-allhosts

Comprobar que en /etc/protocols/ aparecen:

ipv6 41 IPv6 ipv6-route 43 IPv6-Route ipv6-frag 44 IPv6-Frag ipv6-crypt 50 IPv6-Crypt ipv6-auth 51 IPv6-Auth ipv6-icmp 58 IPv6-ICMP ipv6-nonxt 59 IPv6-NoNxt ipv6-opts 60 IPv6-Opts

Comprobar que el fichero /etc/nsswitch.conf es correcto. Si no se pretende utilizar NIS (ni NIS+), habrá que comentar/eliminar las entradas con nisplus.

hosts: files dns networks: files dns

Configurar /etc/host.conf:

order hosts,bind multi on

De forma que el resolver primero consulte el fichero /etc/hosts y luego al servidor de nombres.

La segunda línea hace que el resolver devuelva todas las direcciones válidas para un host encontrado en /etc/hosts/, en vez de sólo la primera.

Configurar /etc/resolv.conf

domain: especifica el nombre del dominio local

search: lista de nombres de dominio alternativo para búsqueda del nombre de un host nameserver: dirección IP de servidores de nombre a los que consultar (pueden ser varios, varias líneas "nameserver").

Para cada interfaz existirá un fichero con la configuración que se le asignará al arrancar. Supongamos que se tiene una interfaz hacia la red local (10.0.0.x/24). En /etc/sysconfig/network-scripts/ifcfg-eth0

DEVICE=eth0  $IPADDR=10.0.0.3$ NETMASK=255.255.255.0  $NETWORK=10.0.0.0$ BROADCAST=10.0.0.255 GATEWAY=10.0.0.1 ONBOOT=yes

El fichero /etc/sysconfig/network tiene, respecto a IPv4: GATEWAYDEV=eth0 GATEWAY=10.0.0.1

Que añade la ruta por defecto a través de eth1 y la IP del switch de salida hacia el ISP. NOTA: Es equivalente al comando route add -net 0.0.0.0/0 gw 10.0.0.1

CONSEJO: Para establecer rutas de manera estática al arrancar el equipo (o la configuración de red) se puede utilizar el fichero /etc/sysconfig/static-routes (para IPv4) o /etc/sysconfig/static-routes-ipv6 (para IPv6).

En el script /etc/init.d/network se encuentra:

```
# Add non interface-specific static-routes 
if [-f /etc/sysconfig/static-routes]; then 
grep "^any" /etc/sysconfig/static-routes | \
      while read ignore args; do 
      /sbin/route add -$args 
      done 
fi
```
Un ejemplo de fichero /etc/sysconfig/static-routes:

any net 10.0.0.0/24 gw 192.168.11.1

Que añade la ruta para la red 10.0.0.0/24 a través de la puerta de enlace 192.168.11.1.

Para asignar a eth0 direcciones IPv6 se realiza lo siguiente:

En el directorio /etc/sysconfig/network-scripts/ habrá un fichero para cada interfaz  $(eth0).$ 

Se añade:

A ifcfg-eth0 (CASO DE AUTOCONFIGURACIÓN): IPV6INIT=yes # Habilita IPv6 en este interfaz IPV6AUTOCONF=yes # habilita autoconfiguracion

Es esta red se encuentra un router con el RA activado, de forma que la dirección IPv6 se configura automáticamente.

A ifcfg-eth0 (CASO ASIGNACIÓN IPv6 ESTÁTICA): IPV6INIT=yes # Habilita IPv6 en este interfaz IPV6AUTOCONF=no # No habilita autoconfiguracion IPV6ADDR=3ffe:3328:6:2a03::3 # asigna direccion IPv6 fija

A esta interfaz se le asigna una dirección IPv6 fija.

El fichero /etc/sysconfig/network tiene, respecto a IPv6: NETWORKING\_IPV6=yes IPV6FORWARDING=no IPV6\_AUTOCONF=yes IPV6\_AUTOTUNEL=no IPV6\_DEFAULTGW="3ffe:3328:6:2a03::1%eth0"

Que establece como gateway para IPv6 el router que se conecta por la interfaz eth0.

Mediante ifconfig, comprobar la configuración IPv6.

NOTA: Cuando se haga un cambio en la configuración de red, se puede reiniciar todo el sistema de red ejecutando el script: /etc/rc.d/init.d/network restart.

También acepta otros parámetros (stop, start, status, etc).

# **CONFIGURACION PARA CONEXIÓN AL 6BONE**

## **Tunel 6to4**

La manera más simple de conectarse al 6bone es usar el servicio 6to4 que se incluye en el protocolo IPv6. Se puede usar el servicio 6to4 como un host 6to4 por defecto o como un router 6to4 habilitando ICS (Internet Connection Sharing) en una computadora que esta conectada a Internet. El servicio 6to4 se configura automáticamente con las direcciones 6to4 apropiadas y usa un router relay 6to4 específico en el Internet.

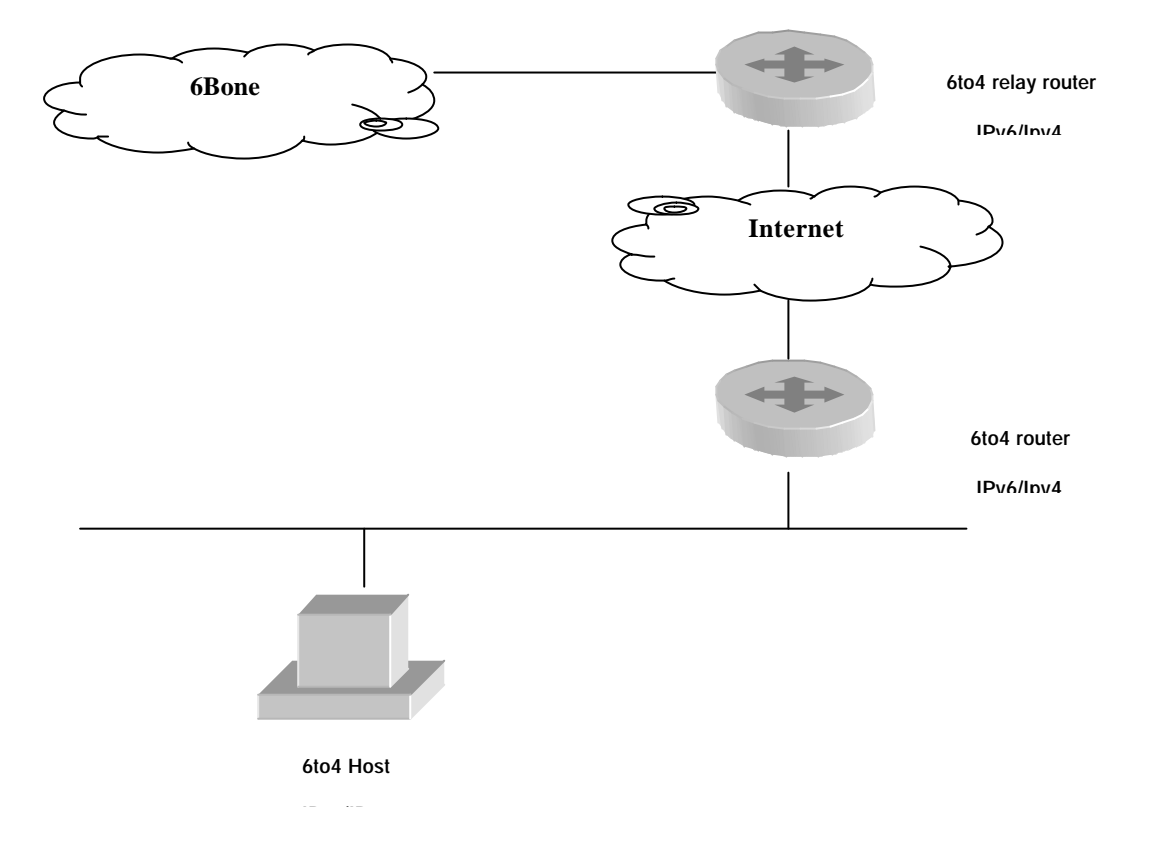

Para conectarnos al 6bone mediante el método del túnel 6 a 4. Se agregan las siguientes instrucciones en el router.

script calcular ip printf "2002:%02x%02x:%02x%02x::\n" a b c d printf "2002:%02x%02x:%02x%02x::\n" 200 107 36 126 2002:c86b:247e::

#### **Crear Tunel 6to4**

ip tunnel add SeisACuatro mode sit ttl 0 remote any local 200.107.36.126 ip link set dev SeisACuatro up ip -6 addr add 2002:c86b:247e::/16 dev SeisACuatro ip -6 route add 2000::/3 via ::192.88.99.1 dev SeisACuatro metric 1

*Conectividad 6to4*

Dirección 6to4 configurada

SeisACuat Link encap:IPv6-in-IPv4 inet6 addr: 2002:c86b:247e::/16 Scope:Global

Se prueba conectividad:

ping6 www.kame.net

Respuesta desde 2002::240:f4ff:fe61:7ce5: bytes=32 tiempo<1m

# **Tunnel Broker**

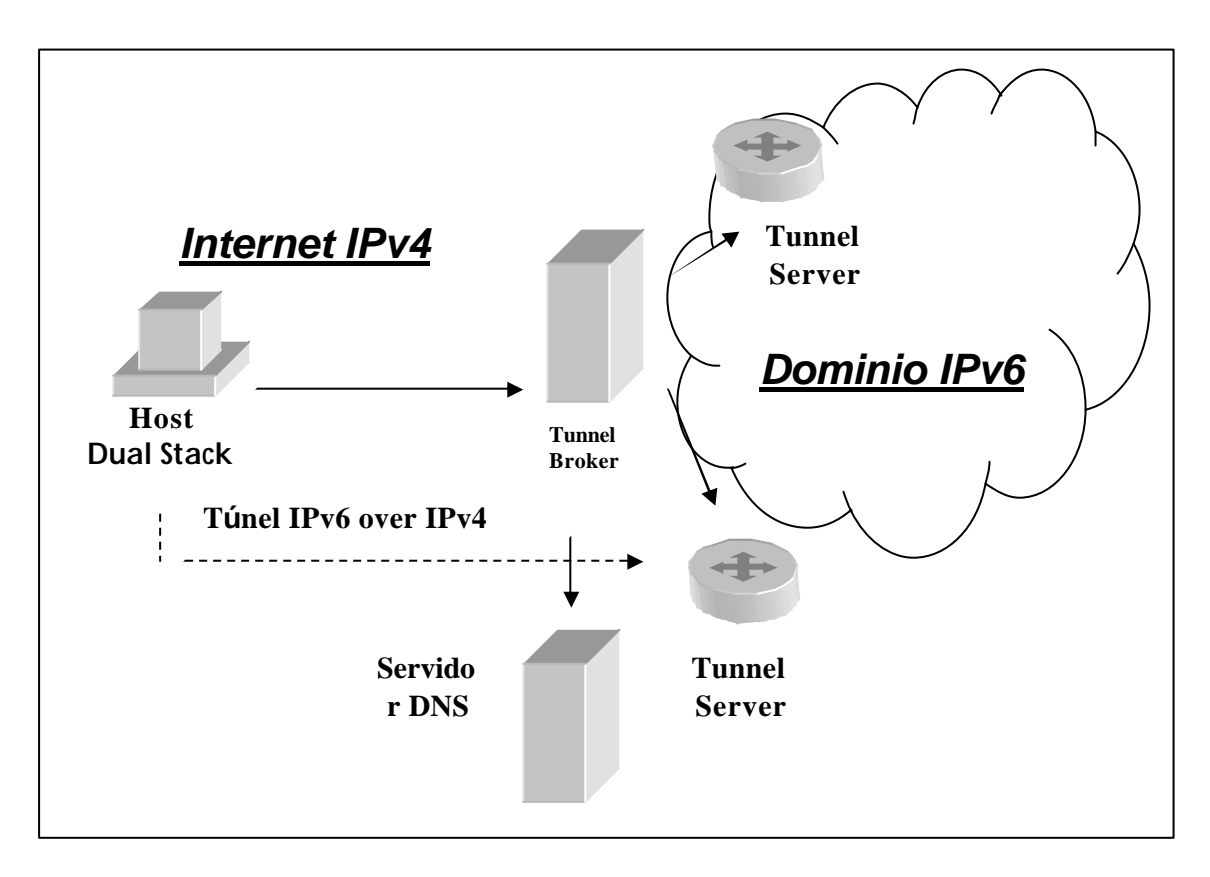

### **El cliente del TB:**

es un nodo Dual Stack, host o enrutador, debe indicar:

- **•** Su dirección IPv4,
- **•** Un nombre para asociar la dirección IPv6
- **•** Si es un host o un enrutador.

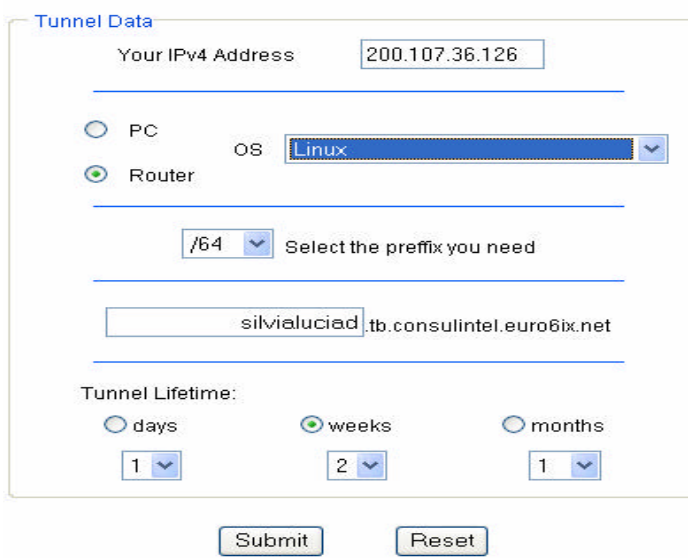

El servidor TB:

- **•** Puede usar una interfase de tipo Web
- **•** Debe tener una dirección IPv4. Opcionalmente una dirección IPv6.
- **•** •La comunicación entre el TB y el usuario se puede realizar por medio de IPv4 o IPv6. Un TS es un enrutador Dual Stack, se encarga de crear, modificar o eliminar túneles.

#### **El TB se encarga de:**

- **•** Dar de alta la dirección IPv6 del usuario.
- **•** Dar de alta su nombre en el DNS.
- **•** Decidir el tiempo de vida del túnel
- **•** Configurar el TS
- **•** Notificar al cliente la configuración del túnel y su nombre de dominio en el DNS.
- **•** El TB puede repartir la carga entre varios Tunnel Servers (TS).

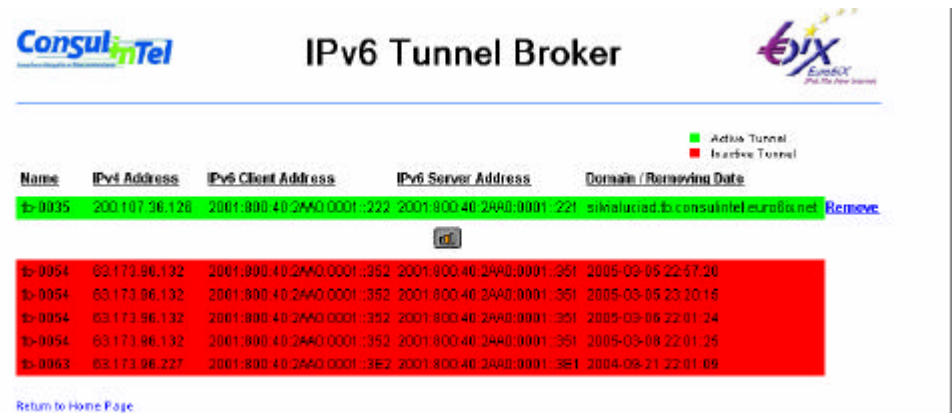

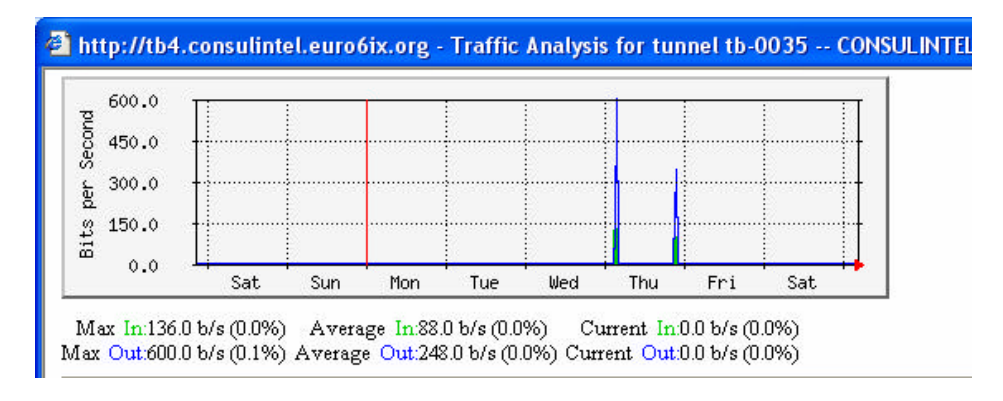

Para conectarnos al 6bone mediante el método del túnel broker. Se agregan las siguientes instrucciones en el router.

#### **Crear Tunel Consulintel**

iptunnel add tunnel0 mode sit remote 213.172.48.138 ifconfig tunnel0 up ifconfig tunnel0 add 2001:800:40:2AA0:0001::222/126 route --inet6 add default gw 2001:800:40:2AA0:0001::221

Se prueba conectividad:

ping6 www.kame.net

Respuesta desde 2002::240:f4ff:fe61:7ce5: bytes=32 tiempo<1m

### **Ofrecer conectividad ipv6 a las máquinas de la red local**

**•** Usamos el demonio Radvd que ejecuta el proceso, denominado "router advertisement" para anunciar el prefijo del rango de la subred que nos ha sido asignada.

*Configuración de RADVD.*

### **RADVD**

```
interface eth0
{
AdvSendAdvert on;
MaxRtrAdvInterval 4;
MinRtrAdvInterval 3;
prefix 2002:d53c:6668:1::/64
};
```
# echo 1 > /proc/sys/net/ipv6/conf/all/forwarding o # sysctl -w net.ipv6.conf.all.forwarding=1

route -A inet6 add 2002:c86b:247e::01:07F9:0400:0115::/64 dev eth1

Todos los host que están conectados en nuestra subred que tienen ipv6 activado se autoconfiguran con una ip dentro de la subred anunciada y ya tienen conectividad IPv6 con el 6bone,

**•** Añadimos servidores DNS Ipv6 en nuestros host para resolver en el 6bone netsh interface ipv6 add dns "Subred1" 2001:450:9:10::71

**•** Usamos clientes IPv6 para ingresar a sitios IPv6: www.ipv6.org www.ipv6.elmundo.es www.kame.net

# **COMANDOS UTILIZADOS PARA WINDOWS Y LINUX**

### *WINDOWS*

**ipv6 if** Permite ver la dirección local de un host

**ipv6 install** Instala el protocolo IPv6 en plataformas Windows

#### **ping6**

Para probar la conectividad entre dos host vecinos mediante interconectividad IPv6

#### **ping**

Para probar la conectividad entre dos host vecinos mediante interconectividad IPv4

#### **ipv6 ifc… forwards advertises**

Reenvio de trafico IPv6

**ipv6 rtu** Anuncio de direcciones IPv6

# **netsh interface ipv6 show interface [interface=]***String*

Para obtener el número de índice de interfaz de un adaptador de red

**netsh interface ipv6 set interface [interface=]***Subnet1InterfaceIndex*  **[forwarding=]enabled [advertise=]enabled** Reenvio de trafico IPv6

#### **netsh interface ipv6 6to4 set relay** Para especificar un router relay a buscar.

**tracert6** Para trazar la ruta entre entre dos host

**ipv6 nc** Para ver la entrada en la cache neighbor de un host a otro

### **ipv6 rc** Para ver la entrada en la cache route de un host a otro

**ipv6 rt** Para ver las entradas en la tabla routing de un host.

**ipconfig** Mostrar direcciones IP

### *LINUX*

**ip o ifconfig** Mostrar direcciones IPv6

**inet6 add** Añadir una dirección IPv6

**inet6 del** Eliminar una dirección IPv6 **route show** Mostrar rutas IPv6

**route add** Añadir una ruta IPv6 a través de un gateway

**route del** Eliminar una ruta IPv6 a través de un gateway

**ping6** Para probar la conectividad entre dos host vecinos mediante interconectividad IPv6

**traceroute6** Para trazar la ruta entre entre dos host

**Tpcdump** Captura paquetes en la red.

# **COMPARATIVA DE COMANDOS USADOS EN LINUX**

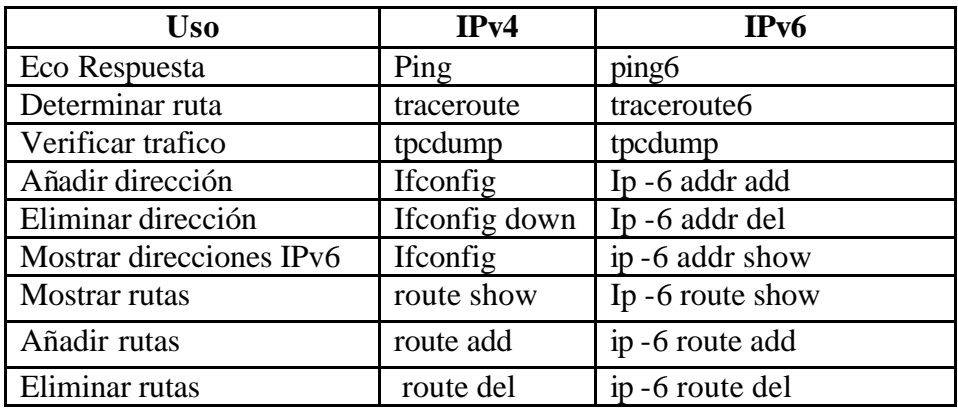

# **COMPARATIVA DE COMANDOS USADOS EN WINDOWS**

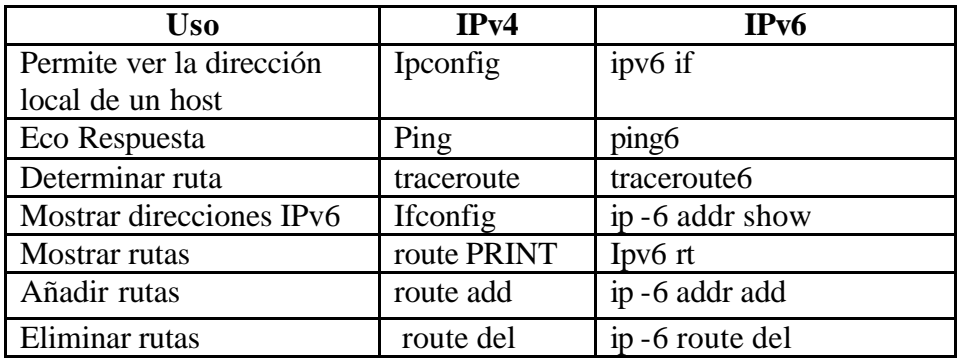

# **DIRECCIONES DE SITIOS IPV6**

http://www.freenet6.net/ http://playground.sun.com/pub/ipng/html http://www.6bone.net http://www.6ren.net http://ipng.ip6.fc.ul.pt (Portugal) http://www.stardust.com/ipv6/index.htm http://www.ipv6.ru/ (Russia) http://www.eurescom.de/public/projects/P700-series/P702/html/brochure.htm http://www.ipv6forum.com http://hs247.com/ http://ipv6.research.microsoft.com/ http://altavista.ipv6.digital.com/ http://www.ipv6.digital.com/ http://ftp.ipv6.digital.com/ http://ipv6.decaen.com/

http://www.ipv6forum.com/ http://www.missingU.com/ http://www.ipv6.bt.com/ http://ipv6.linux-tech.com/ http://ngi.spawar.navy.mil/ http://www.6bone.net/ http://www.ip6.rccn.net/ http://www.iijlab.net/ http://www.kame.net/ (Japon) http://www.ipv6.nl.net/ http://www.zamanetworks.com/ http://www.stealth.net/ http://www.ny6ix.net/ (New York City) http://unix.za.net/ (South African) http://www.ipv6.kelite.net/ http://www.ipv6.taunusstein.net/ http://ipv6gate.sixxs.net/ http://www.normos.org/ http://www.no.daemonnews.org/ http://www.dk.FreeBSD.org/ http://www.jp.FreeBSD.org/ http://www2.no.FreeBSD.org/ http://www.dk.NetBSD.org/ http://www2.no.netbsd.org/ http://www.6init.org/ http://www.bernies.org/ http://www.ipv6.fbc-hanover.org/(USA IPv6 only) http://www.ipv6.groovy.org http://ipv6.washucsc.org/ (USA) http://www.ipv6.rosenkeller.org/ (Germany) http://ipv6-vax.mikromuseo.org/ (Finland) http://v6.kaizo.org/ http://ipv6.weblibre.org/ http://projectdream.org/ http://www.comedycorner.org/ http://www.ipv6.distel.org/ (Germany) http://www2.compendium.com.ar/ (Argentina) http://shag.ipv6.bl.echidna.id.au/ (Austrália) http://www.sharks.org.au/ (Austrália) http://vortex.ipv6.intercode.com.au/ (Austria) http://teso.scene.at/ (Belgium) http://www.ipv6.euronet.be/ (France) http://bofh.st/ipv6 http://www.6bone.rnp.br/ (Brazil) http://www.6bone.com.br/ (Brazil) http://6bone.ipaccess.diveo.net.br/ (Brazil) http://v6RT.ecn.6test.edu.cn/ (China) http://www.ipv6.net.edu.cn (China) http://ngtrans.6test.edu.cn (China) http://ip6.basit.cc/

http://www.ipv6.uni-c.dk/ (France) http://ipv6.mairie-meylan.fr/ (France) http://ipv6.mft.fr/ (France) http://ipv6.mnfct.fr/ (France) http://ipv6.ville-echirolles.fr/ (France) http://ipv6.ville-st-martin-dheres.fr/ (France) http://ipv6.ville-voiron.fr/ (France) http://www.ipv6.rennes.enst-bretagne.fr/ (France) http://www.ipv6.uni-muenster.de/ (Germany) (http://www.join.uni-muenster.de/ via IPv4) http://www.ffm6.fgan.de/(Germany) http://gxsnmp.ipv6.scram.de/(Germany) http://www.ipv6.bieringer.de/ (Germany) http://www.feyrer.de/IPv6/ (Germany) http://www.ipv6.ccrle.nec.de (Germany) http://www.wohnheim-kiel.de/ (Germany) http://www.cosmo-project.de (Germany) http://amessage.de/(Germany) http://florianschuetz.de/(Germany) http://ipv6.bits-pilani.ac.in/ (Índia) http://www.ipv6.web.id/ (Indonesian) http://ipv6.web.id/ (Indonesian) http://carmen.ipv6.cselt.it:8090/ipv6/ (Italy) http://www6.ipv6.polito.it/ (Italy) http://www.ipv6.gamersrevolt.com/ http://www.starkingdom.it/ (Italy) http://faq.v6.wide.ad.jp/(Japan) http://www.v6.imasy.or.jp/ (Japan) http://www.v6.pds-flab.rwcp.or.jp/ (Japan) http://www.6bone.nec.co.jp/(Japan)º http://www.v6.linux.or.jp/ (Japan) http://www.v6.hitachi.co.jp/(Japan) http://www.ring.gr.jp/ (Japan) http://www.iij.ad.jp/ (Japan) http://www.soum.co.jp/mito/(Japan) http://www.nnr.to/(Japan) http://ipv6.lnx.lt/ (Lithuania) http://www.ipv6.itesm.mx/ (Mexico) http://r6d6.ipv6.itesm.mx/ (Mexico) http://www.ipv6.stack.nl/ (Netherlands) http://www.ipv6.surfnet.nl/ (Netherlands) http://nu.nl/ (Netherlands) http://www.ilse.nl/ (Netherlands) http://www.ipng.nl/ (Netherlands) http://www.ipv6.nr.no/ (Norway) http://www.linux.pasta.cs.uit.no/ (Norway) http://www.ipv6.zsz2.starachowice.pl/ (Poland) http://www.ipv6.pld.org.pl/ (Poland) http://[3ffe:8010:7:3d::2]/ (Poland) http://www.ipv6.ualg.pt/ (Portugal)

http://www.ip6.dhis.org/ http://www.unitra.sk/ (Slovakia) http://www.6bone.co.za/ (South Africa) http://www.consulintel.es/ (Spain) http://www.ipv6.sics.se/ (Sweden) http://ipv6.sunny.ch/ (Switzerland) http://cht-6bone.ipv6.chttl.com.tw/ (Taiwán) http://www.cs-ipv6.lancs.ac.uk/ (United Kingdom) http://www.ipv6.ecs.soton.ac.uk/ (United Kingdom) http://www.ipv6.org.uk/ (United Kingdom) http://www.ipv6.hawaga.org.uk:81/(United Kingdom) http://www.ipv6.dataline.co.uk/ (United Kingdom)

# **EXPLICACION TABLA DE ENRUTAMIENTO**

### **(Accesible con el comando route print desde la línea de comandos)**

Esta tabla contiene las rutas en memoria del nodo (cada nodo tiene una) y cada entrada presenta la información necesaria para el reenvio de paquetes para un intervalo de IP de destino. Además contiene la puerta (o puertas) de enlace predeterminadas para las rutas. Todo ello es utilizado para generar la **interfaz de próximo salto** y la **IP de próximo salto**.

El primero es el dispositivo físico o lógico a través del que se reenvía el datagrama IP, el segundo la dirección IP del nodo al que se reenvía el datagrama.

Una ruta de la tabla tiene la información necesaria para identificar el destino, la interfaz y dirección de próximo salto y además decidir la ruta más conveniente cuando hay varias.

La tabla de enrutamiento contiene la información referente a:

- **Destino**: Junto a la máscara de red, representa el intervalo de direcciones IP al que se puede tener acceso con esta ruta. Puede ser una Id de red o una dirección IP.
- **Máscara de red**: Máscara de *bits* utilizada para determinar los *bits* significativos de Destino. Debe formarse por una serie de *bits* **1** contiguos seguidos por una serie de *bits* **0** contiguos. Como hemos dicho, Destino y máscara definen el intervalo de IP. Un datagrama IP con dirección IP de destino del intervalo coincide con la ruta. Para determinar si una IP de destino de un datagrama reenviado coincide con una ruta, se realiza un AND lógico a nivel de bit entre la IP de destino y la máscara. El resultado se compara con el valor del campo Destino para la ruta. Si coinciden, la ruta es correcta para el paquete y se utiliza la IP de próximo salto.
- **IP de próximo salto**: IP a la que se reenviará el datagrama IP si coincide con la ruta. Es relevante para enlaces de difusión, e irrelevante en enlaces punto a

punto. Para rutas de segmentos de red directamente conectados, el campo Próximo salto puede configurarse con la IP de la interfaz de ese segmento de red.

- **Interfaz**: Designación de la interfaz lógica o física utilizada al reenviar datagramas mediante esta ruta. Puede ser un nombre lógico o la IP de la propia interfaz. Windows utiliza la IP asignada a la interfaz de red.
- **Métrica**: Coste de la ruta, ayuda a determinar la ruta a elegir entre varias con el mismo destino y máscara, se utilizará la ruta con métrica más baja. Se utiliza para reflejar la cuenta de saltos (enrutadores hasta el destino).

Las rutas pueden ser de los tipos:

- **Ruta de** *host*: Ruta a un IP específica, por tanto la máscara de red es **/32** (**255.255.255.255**). Se utilizaría para especificar una ruta más óptima a *host* específicos en una subred remota.
- **Ruta de Id de red**: ruta para destinos con clase, sin clase, de subred y de superred. La máscara se encuentra entre **/1** y **/31**.
- **Ruta predeterminada**: Ruta hacia todos los destinos, se utiliza cuando no hay coincidencias con el destino. Viene representada por **0.0.0.0** y una máscara **/0**, mejor **0/0**. Una puerta de enlace predeterminada configurada en un *host*, crea una ruta predeterminada en la tabla de enrutamiento. Se utiliza para enrutamiento estático y para resumir todos los destinos de una gran red IP, como Internet.

Ejemplo de una tabla de enrutamiento:

```
C:\> route print
===========================================================================
Lista de interfaces
0x1 .......................... MS TCP Loopback interface
0x2 ...00 50 56 c0 00 08 ...... VMware Virtual Ethernet Adapter for VMnet8
0x3 ...00 50 56 c0 00 01 ...... VMware Virtual Ethernet Adapter for VMnet1
0x10005 ...00 00 21 c4 80 f2 ...... NIC Fast Ethernet PCI Familia RTL8139 de 
Realtek - Virtual Machine Network Services Driver
===========================================================================
===========================================================================
Rutas activas:
Destino de red Máscara de red Puerta de acceso Interfaz Métrica
0.0.0.0.00.0 0.0.0.0.0.0 192.168.0.1 192.168.0.4 20
127.0.0.0 255.0.0.0 127.0.0.1 127.0.0.1 1
192.168.0.0 255.255.255.0 192.168.0.4 192.168.0.4 20 
192.168.0.4 255.255.255.255 127.0.0.1 127.0.0.1 20
192.168.0.255 255.255.255.255 192.168.0.4 192.168.0.4 20
192.168.0.255 255.255.255.255 192.168.0.4 192.168.0.4 20<br>224.0.0.0 240.0.0.0 192.168.0.4 192.168.0.4 20<br>255.255.255.255 255.255.255 192.168.0.4 192.168.0.4 1
251.0.0.0<br>255.255.255.255 255.255.255.255 192.168.0.4<br>Puerta de enlace predeterminada: 192.168.0.1
Puerta de enlace predeterminada:
===========================================================================
Rutas persistentes:
ninguno
```
• **Ruta predeterminada 0/0**: es la ruta para cuando nos hay otras coincidencias. En caso de ser elegida, el paquete se reenvía a la IP de la puerta de enlace predeterminada (**192.168.0.1**) mediante la interfaz con IP **192.168.0.4**.

- **Ruta de bucle invertido 127.0.0.0/8**, coincide con cualquier ruta comprendida entre **127.0.0.0** y **127.255.255.255**. Todos los datagramas de este intervalo se reenvían a la dirección reservada de bucle invertido **127.0.0.1** mediante la interfaz de bucle invertido (**127.0.0.1**).
- **Ruta de red conectada directamente 192.168.0.0/24**. El datagrama IP se reenvía a la IP de destino mediante la interfaz asignada a la IP **192.168.0.4**. (ruta de subred conectada localmente)
- **Ruta de host local 192.168.0.4/32**, todo el tráfico dirigido a la IP de *host* local se reenvía a la dirección de bucle invertido (**127.0.0.1**) mediante la interfaz de bucle invertido(**127.0.0.1**)
- **Ruta de difusión dirigida a todas las subredes 192.168.0.255/32**. Los paquetes destinados a la dirección de difusión dirigidas a todas las subredes se envían como difusiones de nivel **MAC**, mediante la interfaz con IP **192.168.0.4**.
- **Rutas de multidifusión 224.0.0.0/4**, se utiliza para coincidir con todas las direcciones de clase **D** reservadas para el tráfico IP de multidifusión. Se envían como multidifusiones de nivel **MAC** utilizando la interfaz con IP **192.168.0.4**.
- **Ruta de difusión limitada 255.255.255.255/32**, ruta de *host* para dirección de difusión limitada. Los datagramas dirigidos a esta dirección se envían como difusiones de nivel **MAC** medianta la interfaz con IP **192.168.0.4**.

Las métricas de enrutamiento 20 indican una interfaz ethernet a 100 Mbps.